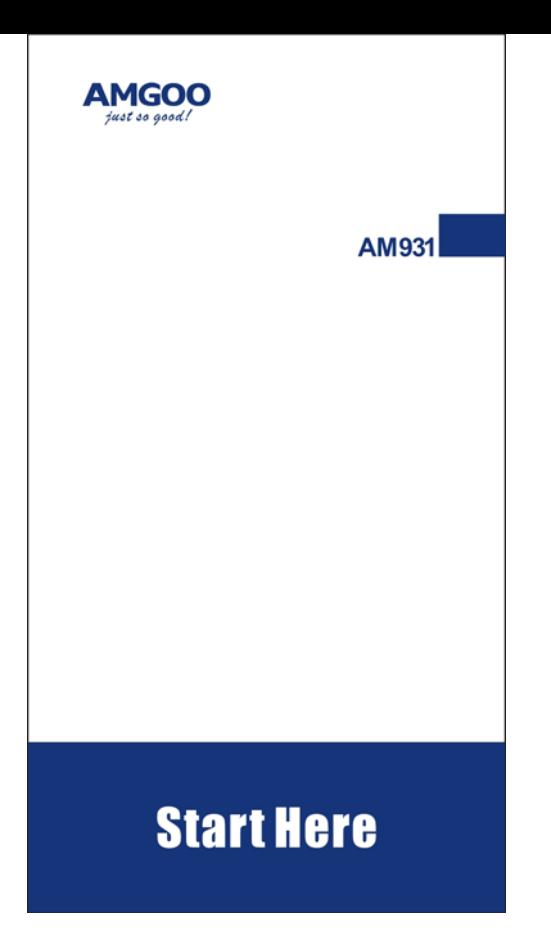

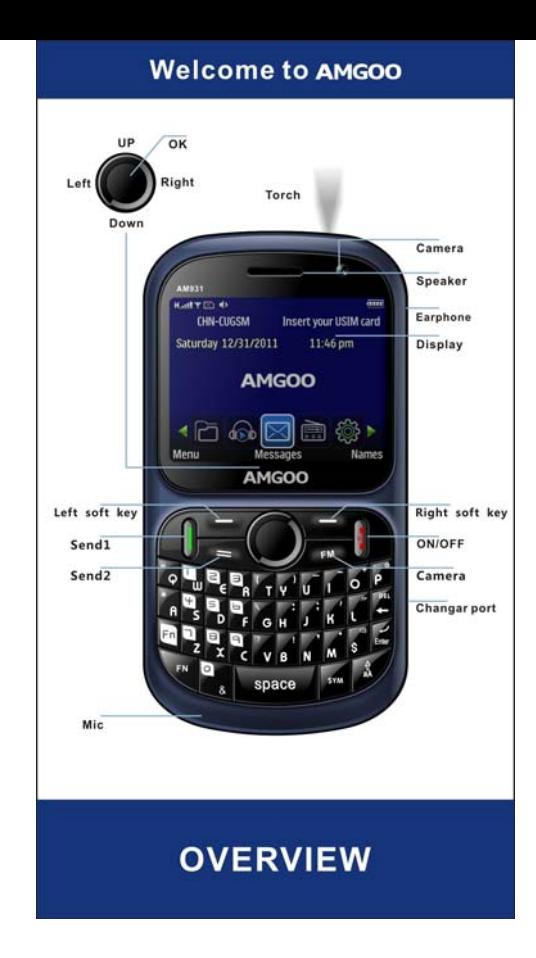

### Please note

All the functions in this manual should

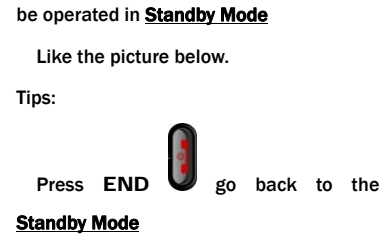

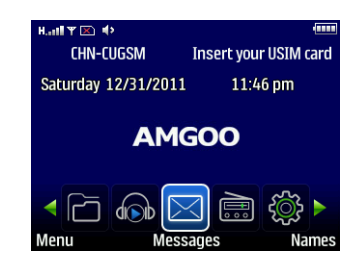

## (Standby Mode)

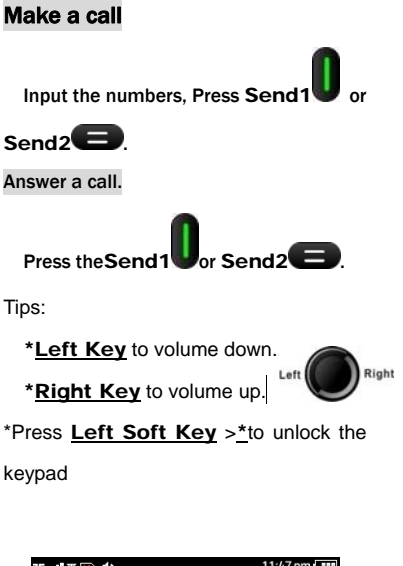

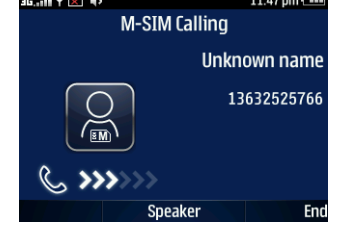

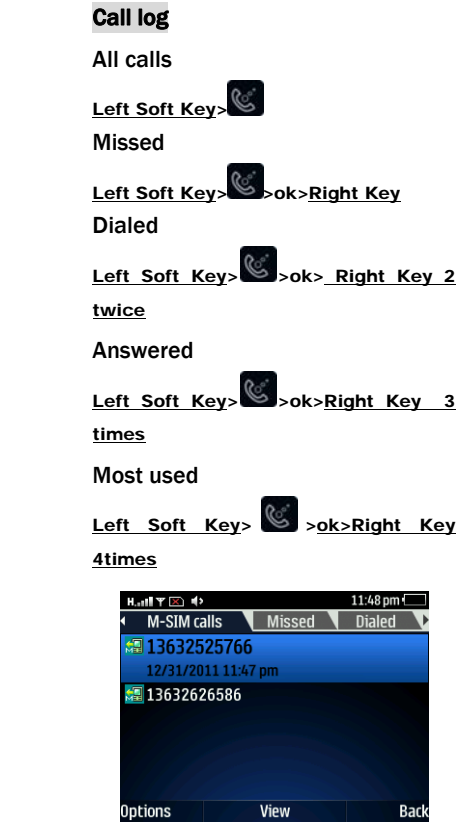

## contacts

To browse the name card holder, store, edit and delete the names and phone

numbers in the phone and SIM card.

# Contact List

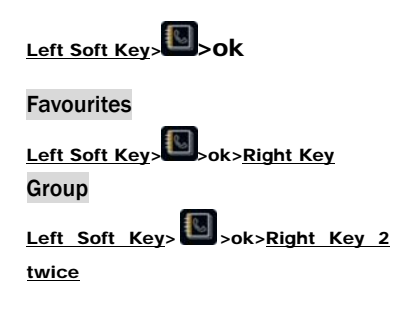

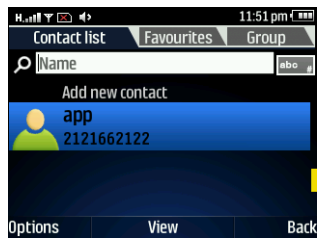

### Message

To receive and send the message.

Write Message

Press Up key

You could write new message by using this

function.

In box **Left Soft Key**> $\mathbb{Z}_{>1}>2$ 

Store the SMS and Push message received

Out box Left Soft Key> $\boxtimes$ >1>3

Store the SMS you've sent in failure.

Drafts Left Soft Key><sup>23</sup>>1 >4

Store the SMS you've edited.

Sent Left Soft Key><sup>23</sup>>1 >5

Store the SMS you've sent successfully.

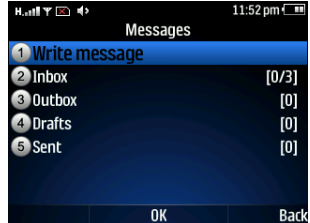

## Multimedia

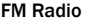

Please connect with the earphone You can

## listen in to Fm radio freely.

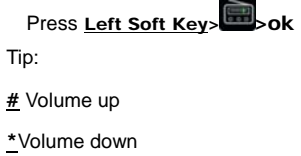

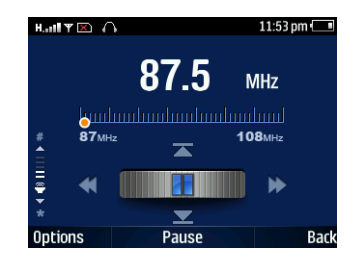

### Camera

Select CAMERA on main menu to active it to capturing mode.

Roll the phone to align the camera to the picture.

Zoom in or out by pressing up or down direction key. Then select snapshot key (OK button) to capture the object.

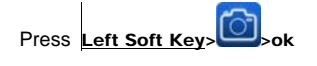

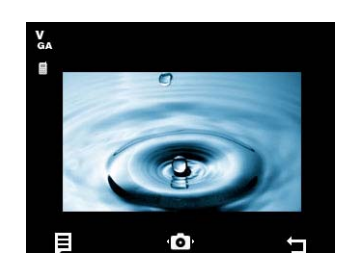

### Internet

With the browser, you can view html web pages on internet.

#### **Data account**

Access this menu to set GPRS, MMS and WAP-related parameter.

#### **Modem**

You can set up the configuration to use the mobile phone as modem to surf the web through PC, connecting the phone to PC via USB cable. Before performing this function, you need select the M-SIM or S-SIM card and indicate the specific data account.

BTW, you need set up a dial-up connection on

the PC, with NULL user and password, and dial

the number "\*99#" to access the internet.

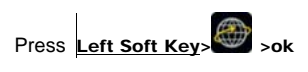

\*Depends on network support.

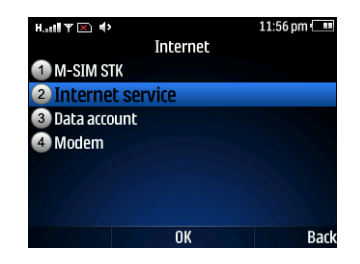

# Calculator

Press Left Soft Key>

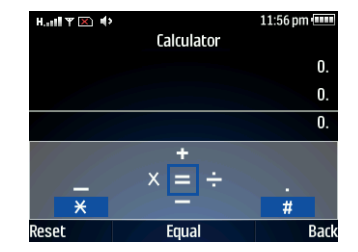

## Multi-SIM settings

You can switch the SIM mood at any

time.

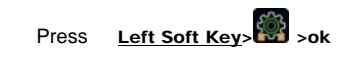

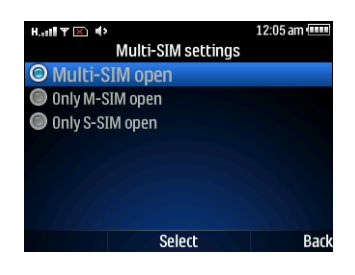

## World time

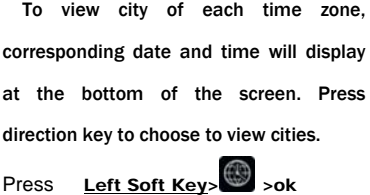

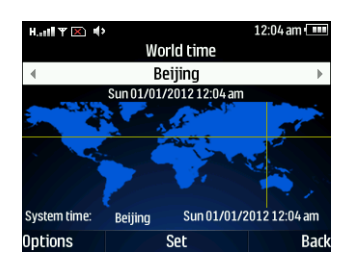

# Settings

You can customize the settings, such as

time and date, language, call settings etc.

Tips:

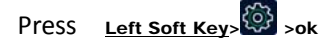

 $\overline{a}$ 

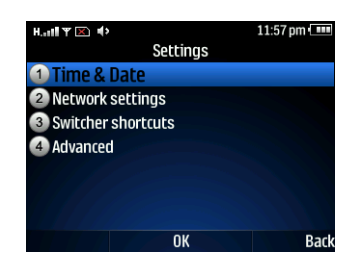

# Ring settings:

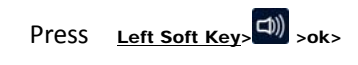

Choose the Options To customize the

ring settings options>customize>OK

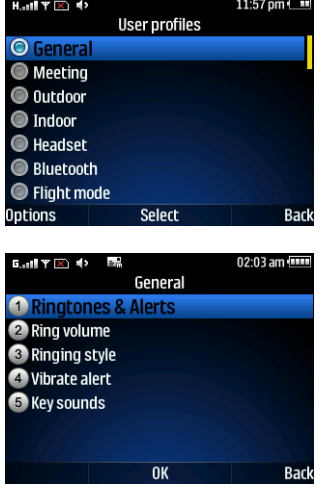

**Thank You!** 

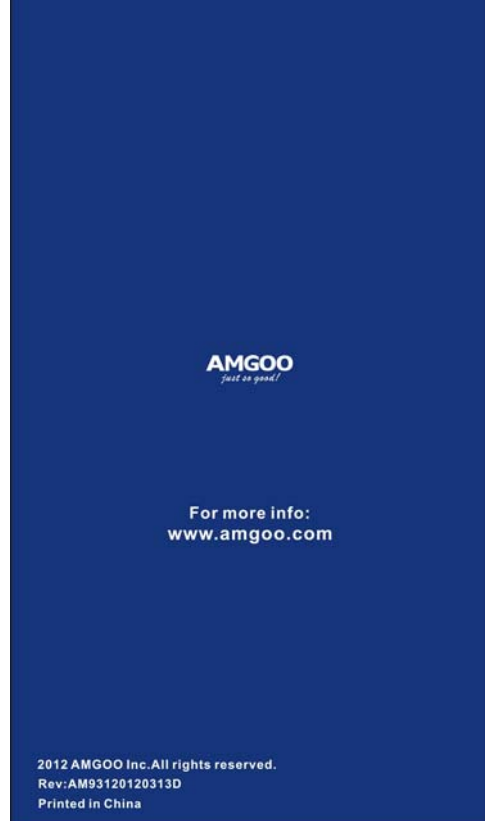

### **Warning:**

Any Changes or modifications not expressly approved by the party responsible for compliance could void the user's authority to operate the equipment.

This device complies with part 15 of the FCC Rules. Operation is subject to the following two conditions: (1) This device may not cause harmful interference, and (2) this device must accept any interference received, including interference that may cause undesired operation. Note: This equipment has been tested and found to comply with the limits for a Class B digital device, pursuant to part 15 of the FCC Rules, These limits are designed to provide reasonable protection against harmful interference in a residential installation. This equipment generates, uses and can radiate radio frequency energy and, if not installed and used in accordance with the instructions , may cause harmful interference to radio communications. However, there is no guarantee that interference will not occur in a particular installation. If this equipment does cause harmful interference to radio or television reception, which can be determined by turning the equipment off and on, the user is encouraged to try to correct the interference by one or more of the following measures:

—Reorient or relocate the receiving antenna.

—Increase the separation between the equipment and receiver.

—Connect the equipment into an outlet on a circuit different from that to which the receiver is connected.

—Consult the dealer or an experienced radio/TV technician for help.

SAR tests are conducted using standard operating positions accepted by the FCC with the phone transmitting at its highest certified power level in all tested frequency bands, although the SAR is determined at the highest certified power level, the actual SAR level of the phone while operating can be well below the maximum value, in general, the closer you are to a wireless base station antenna, the lower the power output.

Before a new model phone is a available for sale to the public, it must be tested and certified to the FCC that it does not exceed the exposure limit established by the FCC, Tests for each phone are performed in positions and locations (e.g. at the ear and worn on the body)as required by the FCC.

For body worn operation, this model phone has been tested and meets the FCC RF exposure guidelines when used with an accessory designated for this product or when used with an accessory that Contains no metal and that positions the handset a minimum of 1.5 cm from the body. Non-compliance with the above restrictions may result in violation of RF exposure guidelines.